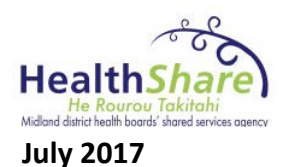

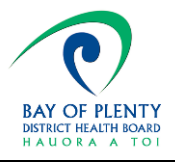

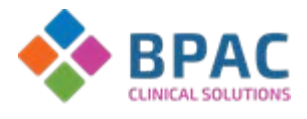

## **Renal eReferral and link to Chronic Kidney Disease module**

On 20 July 2017, a new Chronic Kidney Disease (CKD) module linked to eReferral is available for use in BOP DHB. The CKD module is aligned and developed out of the national consensus statemen[t Managing Chronic Kidney Disease in Primary Care](https://www.health.govt.nz/system/files/documents/publications/managing-chronic-kidney-disease-primary-care-mar15-v2.pdf) (2015) and then has local referral thresholds and criteria embedded within the module. Therefore the module will automatically indicate whether your patient meets the threshold for renal referral within BOP DHB.

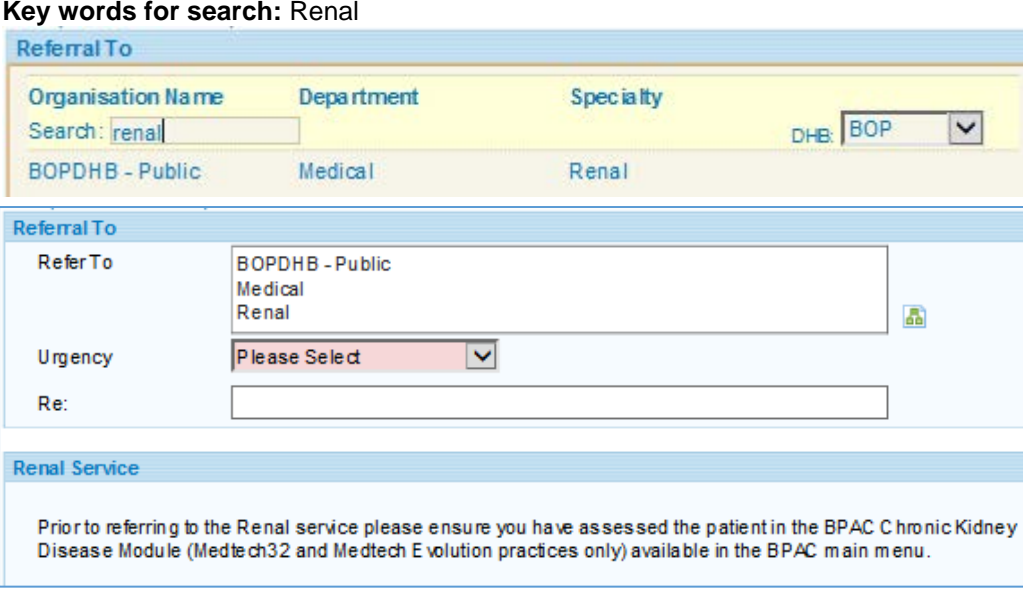

This change allows those practices with Medtech32 and Evolution, who access the BPAC National Chronic Kidney Disease (CKD) module, to create structured referrals from within the module and send them via eReferral.

When using the BPAC CKD module (accessible from the BPAC main menu and patient prompt) and your patient meets the threshold for referral, clicking on the 'Refer patient to Renal' will automatically open your eReferral system and create a structured referral with all details, reason for referral and nephrology details prepopulated.

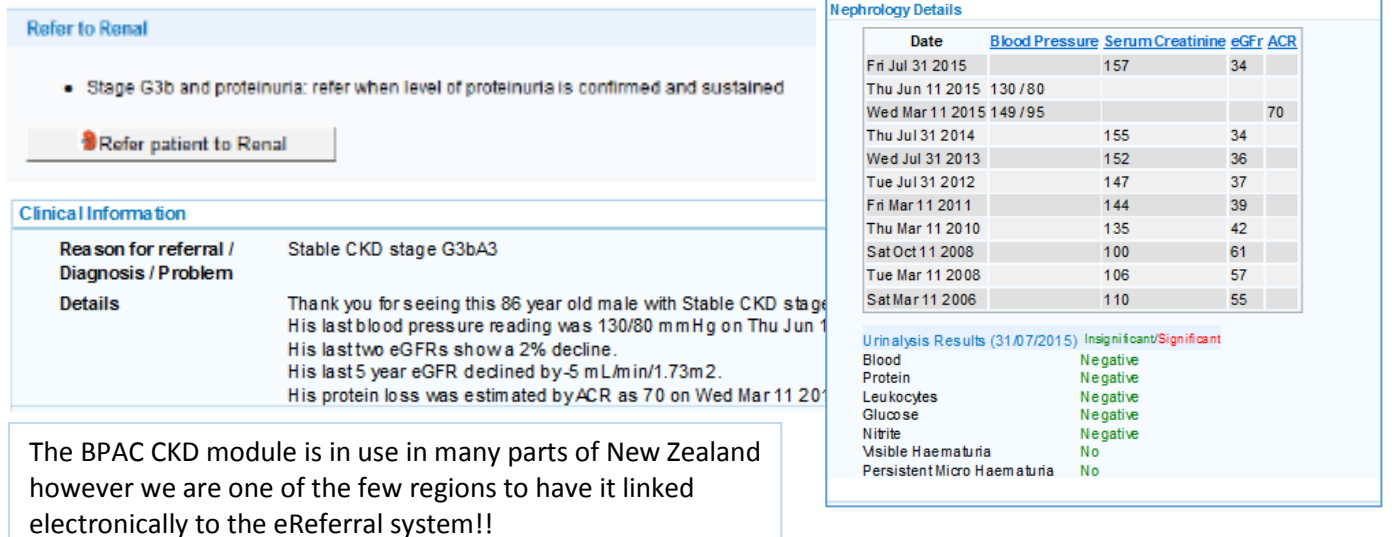

**Any feedback and comments on the eReferral are welcomed by [Christine.Scott@healthshare.co.nz](mailto:Christine.Scott@healthshare.co.nz)**

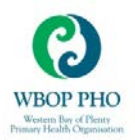

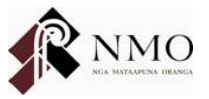

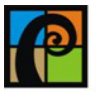

# CKD Module User Guide

**BESTPRACTICE DECISION SUPPORT**

#### **SYSTEM REQUIREMENTS**

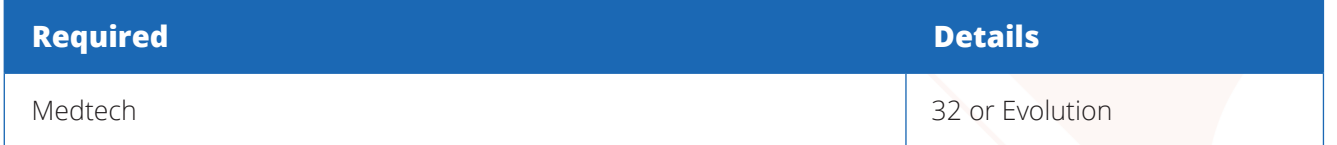

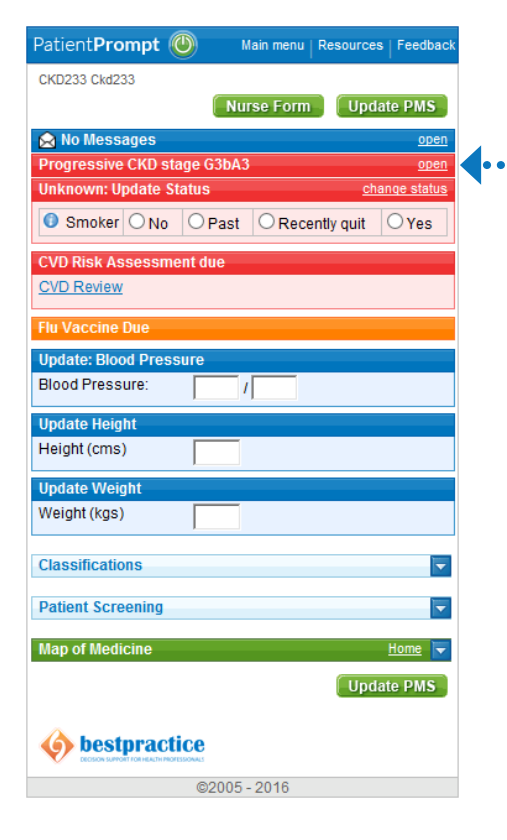

### **LAUNCHING THE CKD MODULE**

- 1. If your region uses the Patient Prompt you can launch the CKD module from here for patients with at least one serum creatinine lab result.
- 2. Click "open" on the CKD bar to launch the module.

*If your region does not use the Patient Prompt you can launch the CKD module from the Main Menu, under Chronic Disease.* 

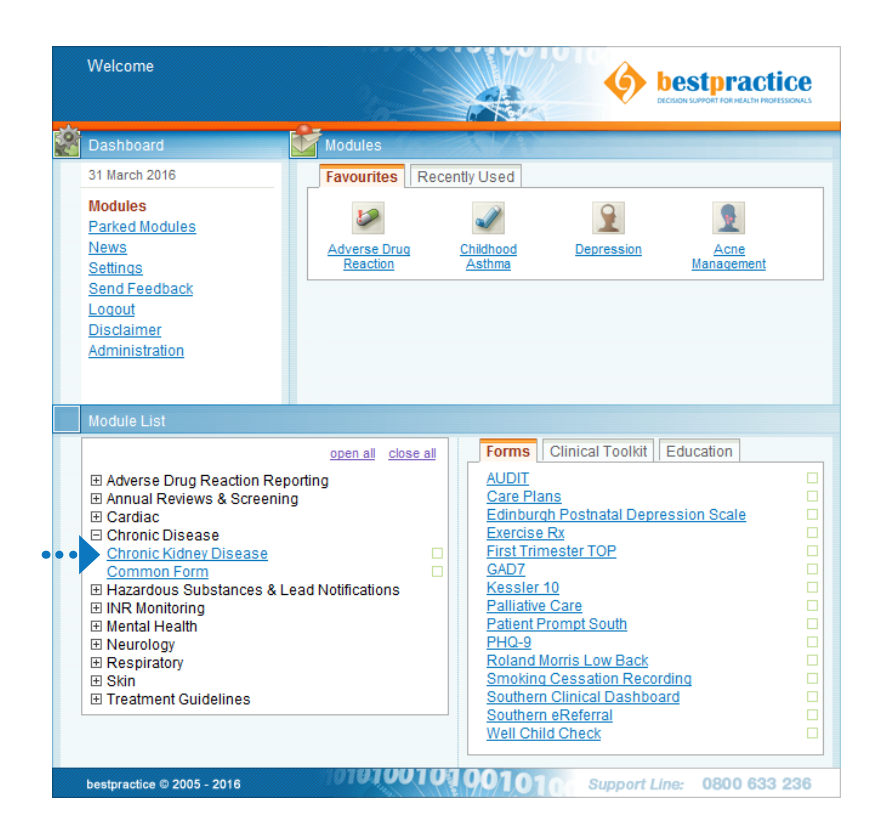

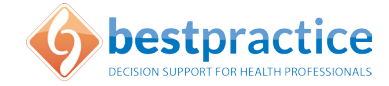

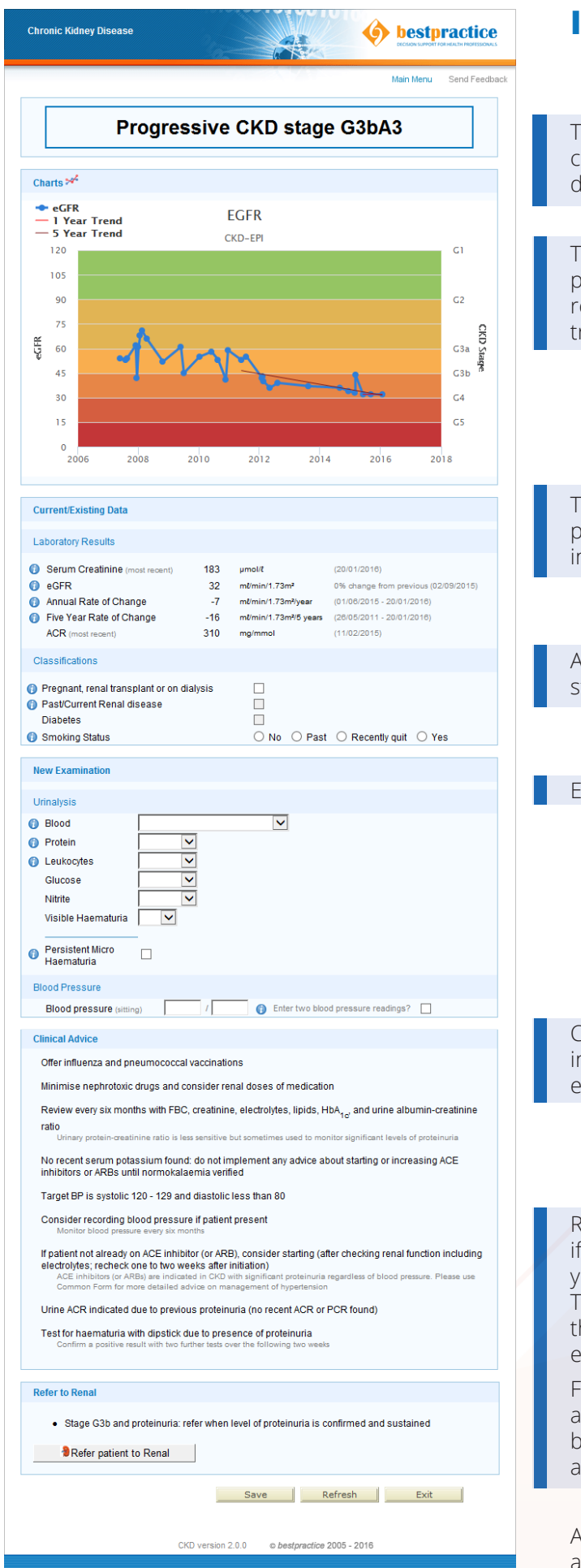

#### **IN THE CKD MODULE**

The patient's CKD stage is calculated based upon the calculated eGFR and level of protein loss, and this will display at the top of the module.

The eGFR is graphed here. You can hover over the plots on the graph for the specific value and date recorded, as well as displaying one and five year trends.

The appropriate patient data is populated from the patient record. Hover over the info icon for more information about that field.

Additional information such as pregnancy or smoking status should be added here if applicable.

Enter New Examination details here.

Clinical advice will display here, based upon the information you've entered above, as well as the existing patient data.

Referral advice will display at the bottom of the module if necessary. If your region uses *bestpractice* eReferrals you can click this button to launch a referral directly. The eReferral is pre-populated with the information the nephrologist needs, additional information can be entered.

For regions where the *bestpractice* eReferral is not available the referral and the CKD module output can be saved to the practice management system and attached to your existing referral solution.

A video walkthrough of the *bestpractice* CKD module is available at **www.bestpractice.net.nz**

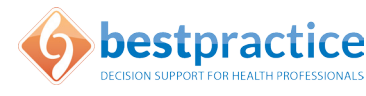